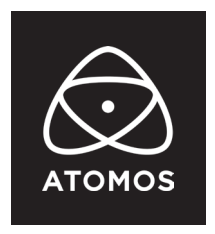

**22 May 2023**

## **リリースノート**

# **AtomOS 10.91.00**

# **SHOGUN CONNECT**

# **インストール時の手順:**

#### SHOGUN CONNECT を主電源に接続し、ファームウェアのアップデートを行うことを推奨しています。

- 1. フォーマットされた対応 SSD をドッキングステーションに挿し込んでください。
- 2. ダウンロードしたファイルを解凍し、ATOMSGC.FW を SSD のルートにコピーしてください。
- 3. SSD をドッキングステーションから抜いてください。(OS のガイドラインに従います)
- 4. SHOGUN CONNECT に SSD を挿し込んでください。
- 5. SHOGUN CONNECT の電源を入れると、自動的にファームウェアのアップデートが開始されます。
- 6. SHOGUN CONNECT の電源が既にオンになっている場合は、 新しいファームウェアを含む SSD を挿入すると、ファームウェアの更新を実行するよう促されます
- 7. アップデートが完了すると、SHOGUN CONNECT の電源がオフになります。
- 8. SHOGUN CONNECT の電源を入れます。
- 9. ファームウェアのバージョンを確認します。(menu>info tab)

注意:SHOGUN CONNECT にファームウェア 10.91.00 が正常にインストールされると、 ハードウェアモジュールのファームウェアを更新するために本体が再起動することがあります。 ファームウェアのインストール中は電源を切らないでください。

## オーディオドロップアウトを無視する機能の導入

 Atomos デバイスは、一般的に映像・音声の入力に関わらず、入力に変化があった場合、 録画を停止、再開します。一部の映像入力、特にワイヤレス映像伝送システムでは、 信号強度が低下すると、映像は安定して伝送され続けるが、音声がドロップアウトすることがある。 このような場合、SHOGUN CONNECT は映像が送信され続けているにも関わらず、 音声が途切れるたびに、クリップを分割していました。

・オーディオメニューの新オプション「Ignore Audio Dropouts」を追加。 有効にすると、オーディオ・ドロップアウトがあっても録画を継続し、 録画を分割する代わりに、オーディオトラックのギャップを無音で埋めます。

## オーディオドロップアウトを無視する機能の制限事項

- ・こちらの機能は現在 ProRes または AvidDNx コーデックのみ使用可能です。
- ・こちらの機能は最大 8 つのオーディオチャンネルにのみ対応しています。 9/10 と 11/12 のチャンネルペアは使用できません。
- ・こちらの機能はストリーミング機能(RTMP、LiveShow、NDI)使用中は使用できません。 ストリーミング設定時、自動的に無効になり、ストリーミング停止後、再び有効になります。

# 今後のリリースで修正予定の既知の制限事項:

- ・ 録画 / 再生モードを切り替える際、Wi-Fi とイーサネットの再接続に最大 10 秒かかることがあります。 システムが自動的にネットワークに再接続するのに時間が掛かりますので少々お待ちください。
- Atomos Live Production はまだ BETA 版ですが、技術的な問題により、 すべてのビデオソースの入力レイテンシが現在約 750mS と高く設定されています。 この値は、将来の Atomos ファームウェアのアップデートで大幅に削減される予定です。
- ・ 720p50 と 720p59.94 で記録された H.265 クリップを再生すると、 ズームと波形のモニタリング機能が無効になリます。
- ・ Wi-Fi の有効化が断続的に行われることがあります。 ダイアログメッセージが表示され、システムの再起動が必要な場合があります。
- ・ X-H2 から ProRes RAW を記録すると、フレームの右端に 36px の太い黒い線が表示されます。
- ・ WFM モニターツールは、8Kp30 と 6Kp60 の RAW 入力では使用できません。
- 記録フォーマットに H.265 を選択した場合、ネットワーク記録制御は使用できません。
- ・ ストリーミングは、標準的な YCC422 ビデオ入力を使用し、記録コーデックが ProRes または、 DNx に設定されている場合のみ利用可能です。ProResRAW または H.265 を選択されている場合、 ライブストリーミングはできません。
- ・ YCC SDI 入力で ProResRAW 録画モードで起動した場合、モニタリング映像が正しく表示されない ことがあります。ProResRAW モードで SHOGUN CONNECT に RAW 信号を出力しながらの モニタリングと録画時は、正しく動作します。
- ・ HDMI Compatibliity モードを選択した状態で、異なるカメラモデルを接続する場合は、 新しいカメラを接続する前に必ず SHOGUN CONNECT を再起動してください。
- ・ 再生モードで、最初に表示する ProRes RAW ファイルを選択すると、いくつかのアーティファクトが 表示されることがあります。これらは記録されたファイルには存在せず、 最初に選択したクリップの後に再生されるクリップには表示されません。